## **How to Manage Hearings**

## **Objectives:**

- Add new hearings
- Manage Hearing details (Edit/Clone/Delete...)
- Manage hearings grid

## **Steps:**

In Lexzur, managing hearings is a streamlined process with multiple options for adding and tracking crucial information.

To initiate a new hearing, users can effortlessly utilize the **"Create"** button or navigate to the litigation cases stages and activities.

[blocked URL](https://documentation.app4legal.com/download/attachments/81985728/image-2024-1-17_9-55-43.png?version=1&modificationDate=1705478143055&api=v2)

⊘

Learn more about how to add new hearing **[here.](https://documentation.lexzur.com/display/A4L/How+to+Add+New+Hearing)**

All hearings are neatly organized in a dedicated hearing grid under matters, providing easy access to details, search functionalities, and the addition of new hearings.

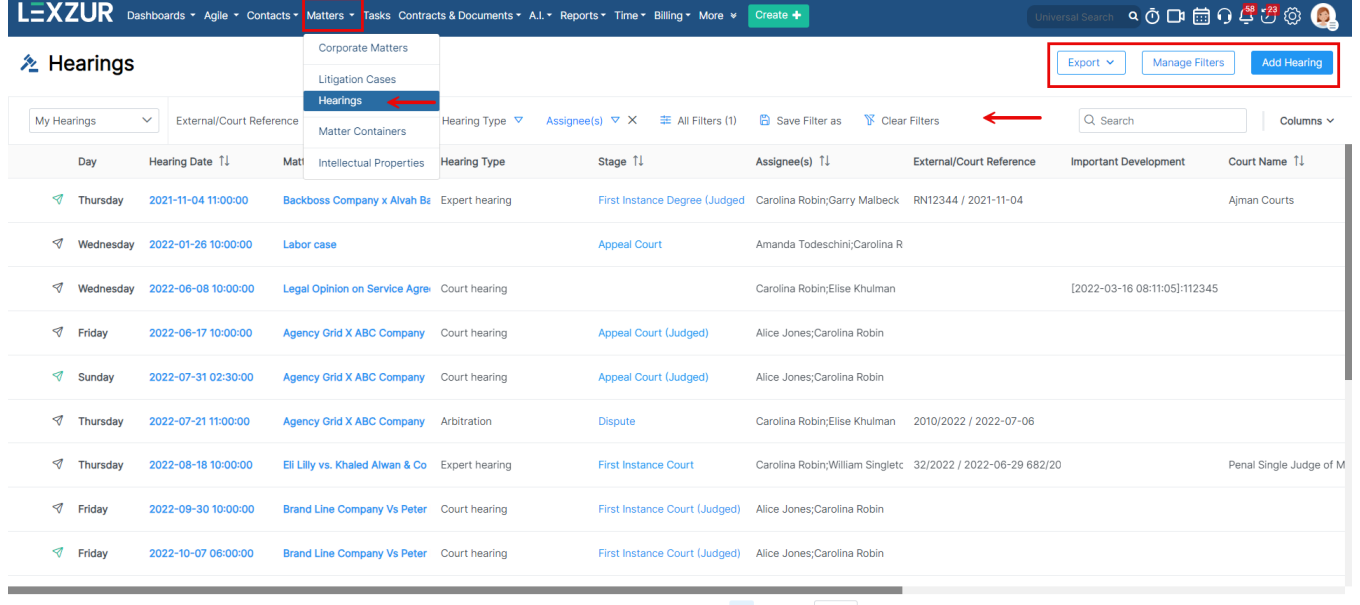

 $\mathbf c$ 

Showing 1 to 18 of 18 entries  $\left\langle \left\langle \left\langle \right\rangle \right\rangle \left\langle \left\langle \left\langle \right\rangle \right\rangle \right\rangle \right\rangle =\left\langle \left\langle \left\langle \right\rangle \right\rangle \right\rangle =\left\langle \left\langle \left\langle \right\rangle \right\rangle \right\rangle =\left\langle \left\langle \left\langle \right\rangle \right\rangle \right\rangle =\left\langle \left\langle \left\langle \right\rangle \right\rangle \right\rangle =\left\langle \left\langle \left\langle \right\rangle \right\rangle \right\rangle =\left\langle \left\langle \left\langle \right\rangle$ 

You can search for hearings, or use the quick filters on the top. Click on **All Filters** to open the filters list

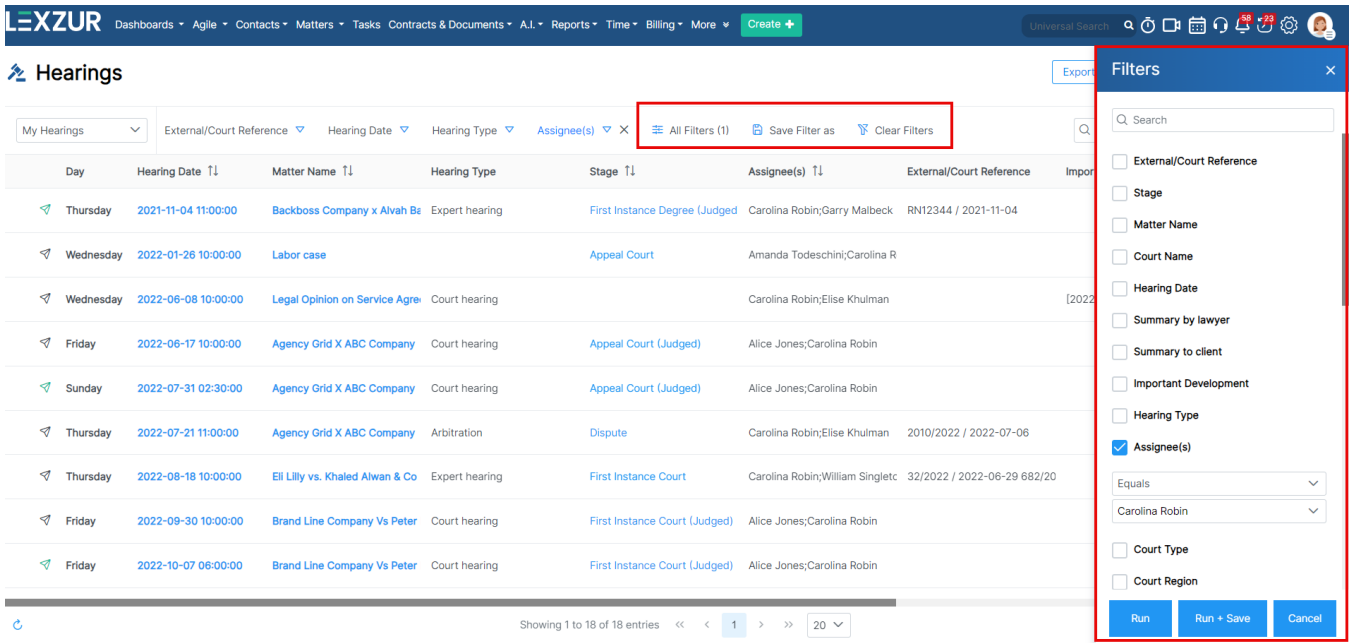

Users can filter their search using various criteria such as assignee name and hearing date, with the option to save filters for future use.

Additionally, users can export the results to Excel if needed.

The saved filters will be then accessed directly from the drop-down list on the top left.

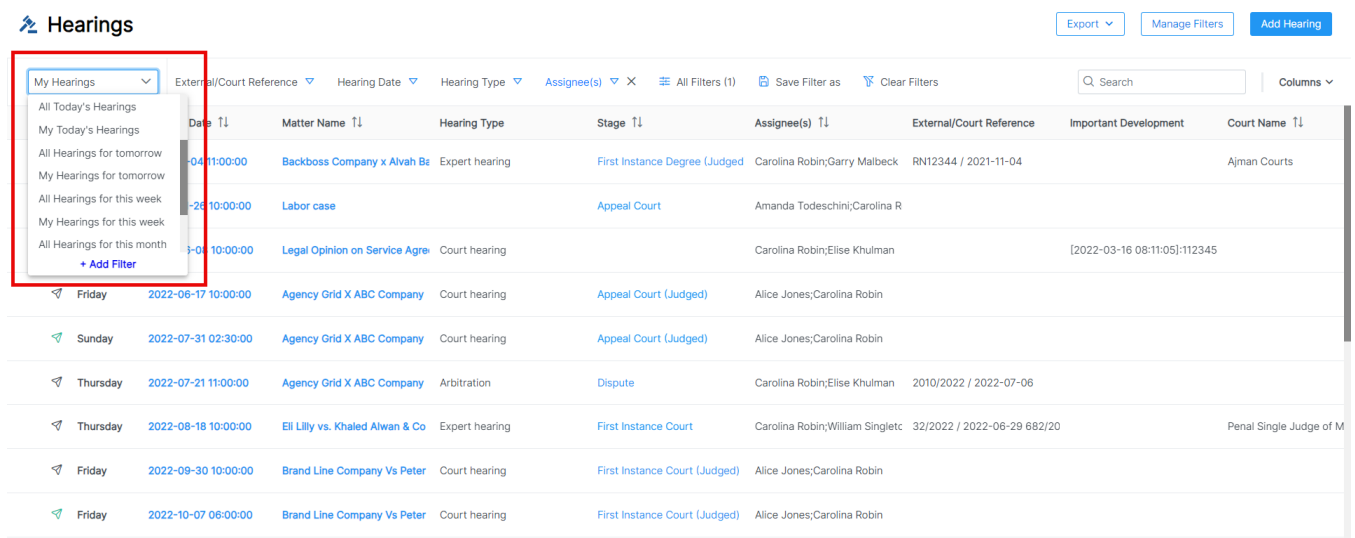

At the individual hearing level, the three dots options offer direct editing, cloning, adding related expenses, and more, enhancing the overall efficiency of managing hearings.

## **E** Hearings

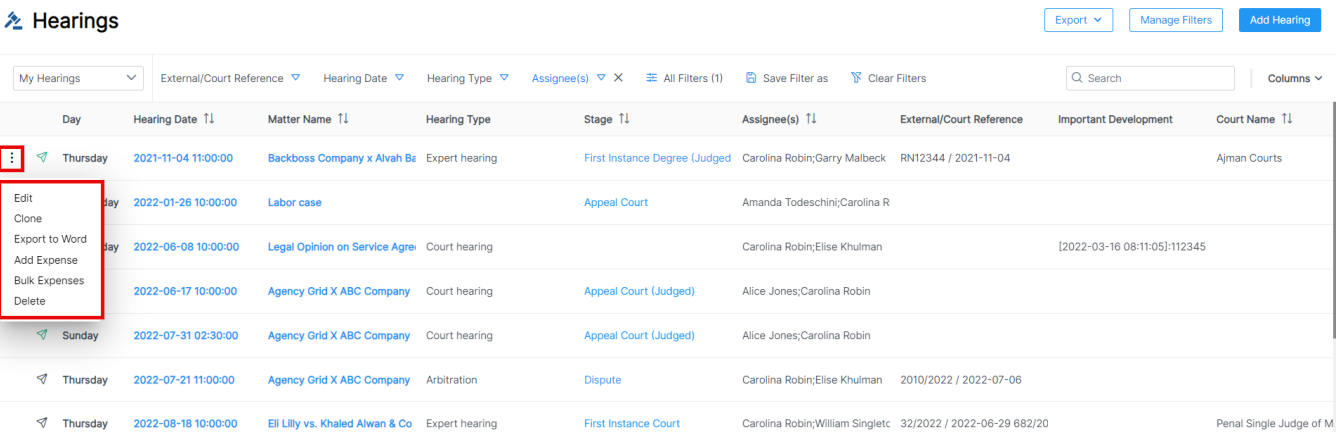

For more information about LEXZUR, kindly reach out to us at [help@lexzur.com.](mailto:help@app4legal.com.)

Thank you!